# **ФИЗИКАЛЫҚ ПРОЦЕСТЕР МЕН МЕХАНИКАЛЫҚ ЖҮЙЕЛЕРДІ МОДЕЛЬДЕУ МОДЕЛИРОВАНИЕ ФИЗИЧЕСКИХ ПРОЦЕССОВ И МЕХАНИЧЕСКИХ СИСТЕМ MODELING OF PHYSICAL PROCESSES AND MECHANICAL SYSTEMS**

**МРНТИ 28.17.33 УДК 004.946**

#### **https://doi.org/10.51889/2021-3.1728-7901.04**

*Ж.Ж. Айнакулов<sup>1</sup> , Д.В. Зуев<sup>1</sup> , Б.К. Сейдахметов<sup>1</sup> , И.О. Федоров<sup>1</sup> , К.Т. Кошеков<sup>1</sup>*

*<sup>1</sup>АО «Академия гражданской авиации», г. Алматы, Казахстан \*e- mail: jaras1987@mail.ru*

# **ВИРТУАЛЬНОЕ МОДЕЛИРОВАНИЕ И МОНИТОРИНГ ДЕТАЛЕЙ АВИАЦИОННОЙ ТЕХНИКИ**

#### *Аннотация*

В данной работе рассматривается актуальность применения технологий виртуальной реальности, а конкретно виртуального прототипирования, в различных областях применения. Проанализированы основные задачи, по виртуальной сборке деталей решаемые с помощью набора программно-технических средств визуализации. Применение технологий виртуальной реальности в учебном процессе позволяет повысить успеваемость и при этом сократить количество ошибок и затрат. Внедрение обучающих программ посредством технологии виртуальной реальности позволяет улучшить качество и сократить период обучения, что скажется на экономии денежных средств, затрачиваемых на подготовку специалиста. Обучающие программы можно будет использовать в процессе обучения специалистов. В результате выполнения данного этапа исследования определены качественные и количественные требования к аппаратно-программному комплексу интерактивных обучающих программ.

**Ключевые слова:** виртуальная реальность (VR), смешанная реальность, единство, планирование, прототипирование, визуализация, сборка.

> *Аңдатпа Ж.Ж. Айнакулов<sup>1</sup> , Д.В. Зуев<sup>1</sup> , Б.К. Сейдахметов<sup>1</sup> , И.О. Федоров<sup>1</sup> , К.Т. Кошеков<sup>1</sup> <sup>1</sup>АҚ «Азаматтық авиация академиясы», Алматы қ., Қазақстан* **ВИРТУАЛДЫ МОДЕЛЬДЕУ ЖӘНЕ АВИАЦИЯ ТЕХНИКАСЫНЫҢ БӨЛШЕКТЕРІНЕ МОНИТОРИНГ ЖАСАУ**

Бұл жұмыста виртуалды нақтылық технологияларының, атап айтқанда виртуалды прототиптерді әр түрлі салаларда қолданудың өзектілігі зерттеледі. Бөлшектерді виртуалды құрастырудың негізгі міндеттері бағдарламалық және аппараттық визуализация құралдарының жиынтығының көмегімен іске асырылады.. Оқу процесінде виртуалды шындық технологияларын қолдану оқу үлгерімін жақсартады, сонымен қатар, қателер мен шығындардың санын азайтады. Оқу бағдарламаларын виртуалды нақтылық технологиясы арқылы енгізу сапаны жақсартады және оқу мерзімін қысқартады, бұл маман дайындауға жұмсалатын ақшаны үнемдеуге әсер етеді. Зерттеудің осы кезеңінің нәтижесінде интерактивті оқыту бағдарламаларының аппараттық бағдарламалық кешеніне қойылатын сапалық және сандық талаптар анықталды.

**Түйін сөздер:** виртуалды нақтылық (VR), аралас нақтылық, жоспарлау, прототиптеу, визуализация, құрастыру, интерактивті оқыту.

#### *Abstract*

# **VIRTUAL MODELING AND MONITORING OF AIRCRAFT PARTS**

*Ainakulov Zh.Zh. <sup>1</sup> , Zuev D.V. <sup>1</sup> , Seidakhmetov B.K. <sup>1</sup> , Fedorov I.O. <sup>1</sup> , Koshekov K.T. <sup>1</sup> 1 JSC «Civil Aviation Academy», Almaty, Kazakhstan*

This work considers the relevance of the use of virtual reality technology, and specifically virtual prototyping, in different areas of application. The main tasks, analyzed in the virtual collection of details solved with the help of a set of software and hardware for visualization. The use of virtual reality technology in the educational process allows you to increase the success and at the same time reduce the amount of errors and losses. The introduction of training programs through the use of virtual reality technology allows to improve the quality and reduce the period of training, which will

be saved on the savings of funds spent on the training of specialists. Training programs can be used in the process of training specialists. As a result of the implementation of this stage of the study, the qualitative and quantitative requirements for the hardware-software complex of interactive educational programs are determined.

**Keywords:** virtual reality (VR), mixed reality, unity, planning, prototyping, visualization, assembly.

## **Введение**

Виртуальная реальность – это искусственно моделируемое с помощью современных компьютерных технологий пространство, которое воссоздает ту или иную среду жизнедеятельности человека или иной, фантазийный мир [1].

Это новое поколение интерфейса человек-машина. Такой интерфейс используется эффективно при работе с трехмерной информацией. В этом случае зрительные, слуховые, тактильные и двигательные ощущения пользователя заменяются их имитацией, генерируемой компьютером [2]. Виртуальная реальность характеризуется моделированием в реальном времени, моделированием среды с высокой степенью реализма, а также способностью влиять на окружающую среду и иметь обратную связь одновременно.

Дополненная реальность - это среда, в реальном времени дополняющая физический мир, каким мы его видим, цифровыми данными с помощью каких-либо устройств – планшетов, смартфонов, очков [3]. Дополненная реальность создается с использованием «дополненных» с помощью компьютера элементов воспринимаемой реальности.

Человек визуально воспринимает около 80% информации. Функциональность отдельных средств визуализации - мониторов - ограниченная, когда речь идет о визуализации для коллективной работы.

Как показывает практика, для таких задач лучше всего подходят системы с эффектом погружения, где изображение воспроизводится максимально реалистично, в 3D на большом экране в масштабе 1:1, что позволяет работать с виртуальными 3D-моделями [4].

Система визуализации с генератором изображений, соответствующим программным обеспечением, коммутационными, контрольными и звуковыми системами, а также интерактивными устройствами взаимодействия и обратной связи составляют комплексное решение - центр виртуального прототипирования.

В таком центре решается проблема виртуального прототипирования самого продукта, процесса его производства или процесса сборки.

Виртуальное прототипирование. Основная сфера применения центра виртуального прототипирования – поддержка принятия решений администратором программы при взаимодействии его с подпрограммами. Использование виртуальных макетов позволяет сделать это быстро и эффективно на любом этапе проекта. Ключевым элементом виртуального прототипирования является стереоскопическая визуализация [5].

Преимущества использования технологий VR/AR в образовательных учреждениях. Известно, что человек запоминает информацию лучше, когда он воспринимает ее всеми органами чувств, а VR/AR технологии как раз позволяют задействовать все органы чувств.

Цифровые технологии повышают интерес к образовательному процессу, так как у современного поколения восприятие информации сформировано уже цифровой средой. Обучаемые привыкли воспринимать информацию через технику.

Изменение функциональных возможностей преподавателя, это то, что он пытался объяснить «на руках», теперь сможет объяснить при помощи виртуальной реальности, всего лишь создав нужную анимацию.

С помощью данных технологий появляется возможность повысить эффективность обучения «онлайн». Студент, пропустивший занятия по каким-либо причинам, сможет пройти этот урок дома с «виртуальным учителем», проделать опыты, сделать домашнее задание и сдать его преподавателю [4].

# **Методология исследования**

Несмотря на множество плюсов, следует отметить и проблемы внедрения VR/AR. *Продолжительность внедрения и высокая стоимость оснащения техническими средствами образовательных учреждений*. И сами VR/AR гарнитуры, и обучающие приложения стоят не малых денег, поэтому эти технологии будут вводиться постепенно.

*Методы использования VR/AR в обучении*. При внедрении новых технологий, у преподавателя будет два способа проводить занятия:

1-ый способ: «Студент – потребитель». Студент просто надевает очки и начинает потреблять информацию, которую подготовил преподаватель.

2-ой способ: «Студент – создатель». В этом случае обучающийся начинает изучать программирование, моделирование и другие предметы, которые ему интересны, и уже на основе своих знаний он создает учебный проект в рамках урока «Индивидуальный проект».

Множество физических явлений, которые тяжело объяснить на словах и на рисунках в учебниках, можно объяснить с помощью анимации и опытов, которые студент выполняет сам [6].

С развитием VR и AR технологий за виртуальной реальностью будущее, ее можно применять во все сферы жизни, от развлечений до образования. Следствием данного явления является создание специальных классов, в которых студентов дополнительно будут обучать созданию VR и AR игр, приложений, чертежей, проектов, цифровых картин, а также заниматься сборкой деталей устройств [7].

#### **Результаты исследования**

Согласно этому способу, перед студентом ставится задание, выбрать согласно структурному составу детали, его элементы и выполнить виртуальную сборку детали. Для чего создается сцена/ карта/ уровень: в UE4 сам файл называется Level - уровень. В UE4 все, что находится на Level называется Actor – значение дословное – актёр (рисунок 1). Отсюда вариант перевода Level – сцена. Actors, не обязательно должны содержать логику, если импортировать 3D модель и затем просто поместить на Level, 3D модель также будет отображаться при запуске приложения.

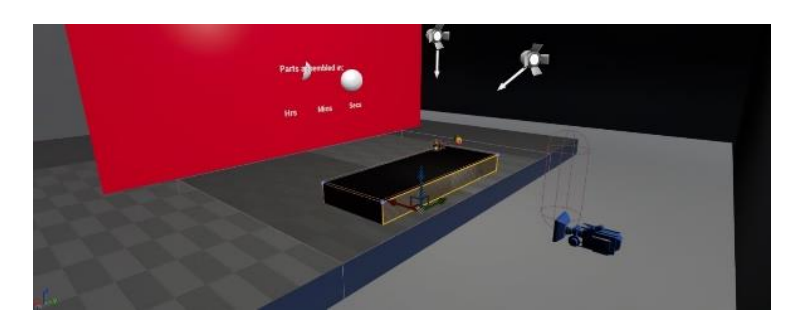

*Рисунок 1. Level Editor*

Level – имеет как 3D редактор, так и редактор логики, в котором можно как контролировать настройки самого Level, так и любого Actor, в том числе, которые помещены в Level Blueprint Editor (рисунок 2).

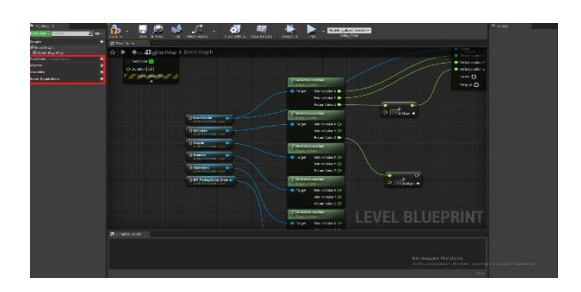

*Рисунок 2. Level Blueprint Editor*

Через Level Blueprint Editor можно обращаться также к Static Mesh и настроить логику поведения. Level Blueprint Editor – может содержать свой набор переменных, функций, макросов, диспетчеров событий.

К Level Blueprint нельзя получить доступ из других мест, поэтому если планируется создание переменных или функций, которые будет необходимо вызывать из других Blueprint (аналог \*.cpp) лучше создавать их в Blueprint, которые относятся к этому уровню. А потом вызывать их в Level Blueprint.

LEVEL\_H-5810-270\_A. Для удобства названия уровней дается следующим образом: Lvl NAME TYPE, где Lvl – помогает понять, что данный тип Blueprint именно – Level; NAME – название агрегата; TYPE – тип работы на данном уровне, пока только 2; A – Assembly (сборка детали); DA – Disassembly (разбор детали). На данный момент содержится логика, который использовался в качестве проверки работоспособности связи переменных из других файлов Blueprint (рисунок 3).

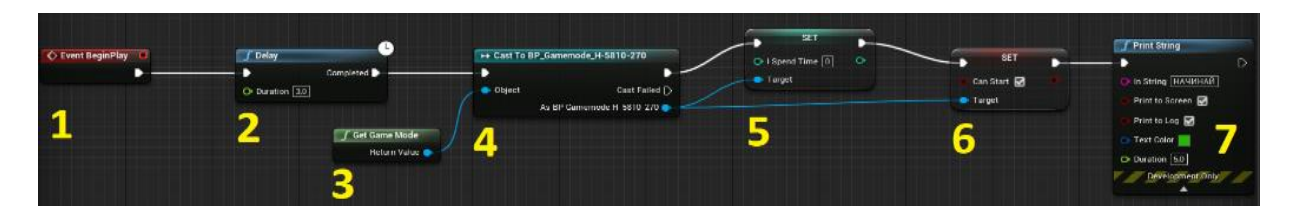

*Рисунок 3. Логика, содержащаяся на данный момент на Level\_H-5810-270\_A*

# **Дискуссия**

Цель: разрешить приступить к работе по сборке только через 3 секунды после запуска. Достижение цели: 1 – Event Begin Play – стандартный Event почти для всех классов Blueprint, означает срабатывание цепочки событий логики при появлении на уровне. 2 – Delay – задержка перед переходом к следующему звену в цепи, имеет тип FLOAT, можно задавать подключая переменную или вводить вручную. Время в секундах. В данном случае задана задержка в 3 секунды; 3 – Get Game Mode – даёт доступ к файлам типа GameMode Blueprint;  $4 -$ Cast to BP GameMode H-5810-270 – указывает на то к какому конкретно GameMode Blueprint нам нужно обратиться. Из синего выхода получают объекты, которые содержатся конкретно в этом Blueprint; 5 – Set (iSpendTime) – обнуляя переменную типа int, к которой ежесекундно начиная с запуска программы добавляется по 1 единице (секунда) «BP\_GameMode\_H-5810-270», т.к. задержка до начала работы в 3 секунды.

Если переменную со временем хранить прямо в Level Blueprint, то потом ее не смогли бы получить в других классах. Каждому уровню обязательно должен принадлежать какой-либо GameMode; 6 – Set (bCanStart) – меняют переменную типа BOOL на true, к ней идёт обращение в другом классе «BP\_Pickup\_Anim», где пока она false невозможно начать работу; 7 – Print String – в режиме разработки выводит текстом всё, что угодно [8].

GAMEMODE, игровой режим. Привязывается к уровню, а к нему привязываются другие классы, выглядит как на рисунке 4.

Используют для хранения важных переменных и функций, т.к. можно получить доступ к нему абсолютно из любого класса, если запущен именно тот Level, к которому привязан данный GameMode.

BP\_GAMEMODE\_H-5810-270. Для удобства необходимо создавать для каждого Level свой GameMode. Для удобства названия уровней отмечают следующим образом: BP\_Gamemode\_NAME

 $BP$  Gamemode - Помогает понять, что данный тип Blueprint именно – GameMode: NAME – Название агрегата.

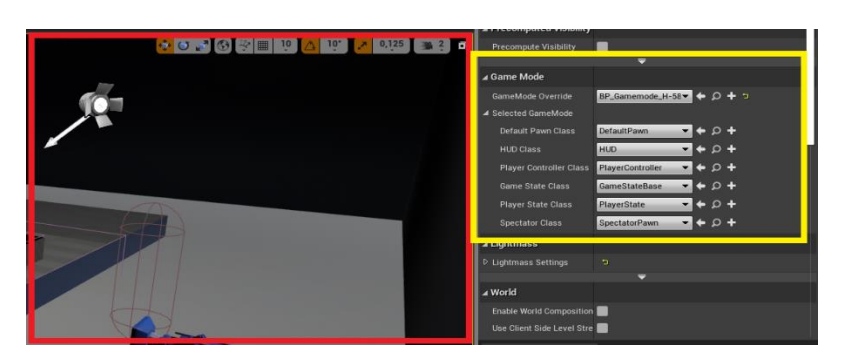

*Рисунок 4. Выбор GameMode для данного Level*

Переменные и их категории называют как есть, чтобы было понятнее. Перед названием ставят первую букву типа переменной, если понадобятся две переменные с одинаковым именем, но разным типом (рисунок 5).

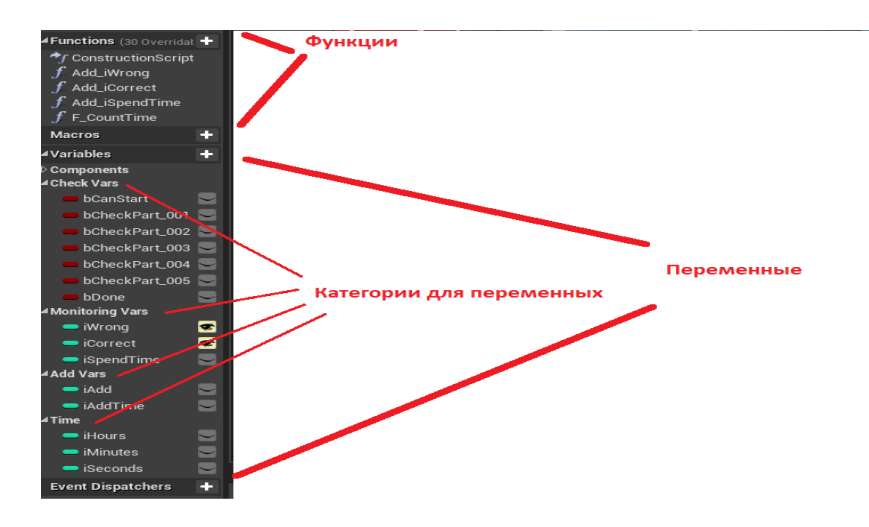

*Рисунок 5. Содержание в BP\_Gamemode\_H-5810-270*

В UE4 для удобства разные типы данных обозначают разными цветами. Касательно базовых переменных bool – красный, int – бирюзовый, float – салатный. Check Vars – по умолчанию 0 (false). Monitoring Vars – по умолчанию 0. Add Vars – по умолчанию 1. Time – по умолчанию 0.

Разбор смысла функций и переменных будет представлен по мере появления их в логике. Основная логика, которую содержит данный GameMode на данный момент представлена на рис 6.

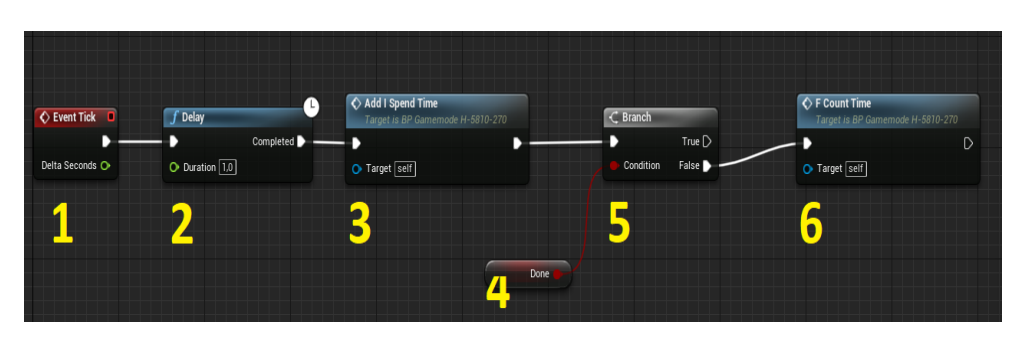

*Рисунок 6. Основная логика в BP\_Gamemode\_H-5810-270*

Цель: считать секунды до тех пор, пока работа не будет завершена.

Достижение цели: Event Tick - стандартный Event почти для всех классов Blueprint, означает срабатывание цепочки событий логики, после каждого обновления кадра. Количество событий в секунду зависит от количества обновлений кадров, а значит, чем мощнее устройство, на котором запускается приложение, тем чаще будет срабатывать событие. Для секундомера это совсем не подходит. Поэтому добавляем элемент 2.

Delay - задержка перед переходом к следующему звену в цепи. Имеет тип FLOAT, можно задавать подключая переменную или вводить вручную. Время в секундах. В данном случае задана задержка в 1 секунду.

Add\_iSpend\_Time – функция, которая прибавляет 1 в переменную «iSpendTime» работа функции представлена на рисунке 7.

Get Done – получаем true / false от переменной типа BOOL.

Branch – делит логическую цепочку на 2, проверяя условие и продолжая соответствующую логику в зависимости от результата (true / false). В данном случае производит расчёт секунд на часы+минуты+секунды до тех пор, пока работа не завершена. Эту проверку необходимо добавить перед функцией «Add\_I\_Spend\_Time». 6 – F\_Count\_Time - производит расчёт секунд на часы+минуты+секунды работа функции представлена на рисунке 8.

Цель: добавлять 1 в переменную iSpendTime.

Достижение цели: можно через инкремент, но для разнообразия продемонстрирован процесс сложения.

Сперва берём значение переменной в данный момент (get) iSpendTime, затем прибавляем 1 (или заполняя окошко, или подключив ещё одну переменную со значением 1).

Присваиваем новое значение переменной iSpendTime, вызвав её (set) и подключив результат из пункта 1.

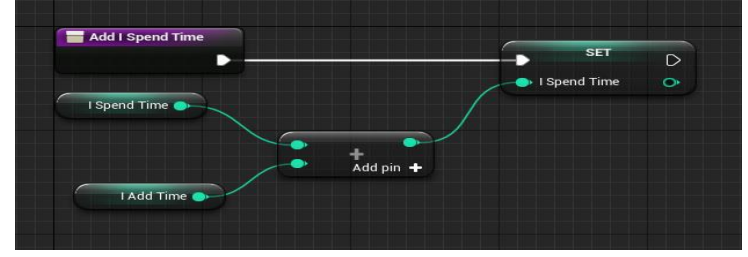

*Рисунок 7. Функция Add\_iSpend\_Time*

Цель: разбить секунды на секунды, минуты и часы.

Достижение цели: 1 – Берём значение iSpendTime (благодаря тому, что тип integer только целые числа) делим на 3600 – получается не округлённое (все числа после запятой отбрасываются) число и получаем количество часов – присваиваем результат переменной iHours [9].

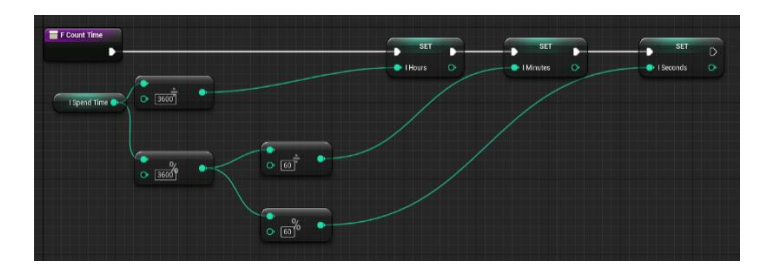

*Рисунок 8. Функция F\_Count\_Time*

Часы отброшены, теперь нужно узнать количество оставшихся секунд для получения минут. Получить остаток от деления на 3600 с помощью %.

Узнав остаток секунд, после того как отмели часы делим их на 60, получаем количество минут – присваиваем результат переменной iMinutes.

Часы и минуты отброшены, теперь нужно узнать количество оставшихся секунд. Получаем остаток от деления ещё на 60 с помощью %, получаем количество оставшихся секунд – присваиваем результат переменной iSeconds.

Если что всегда можно добавить любое количество родительских и наследуемых Actors на Level.

На рисунке 9 справой стороны находится главный Actor, в котором содержатся дополнительно все Actors, которые находятся слева от него, но они невидимы с самого начала запуска Level [10].

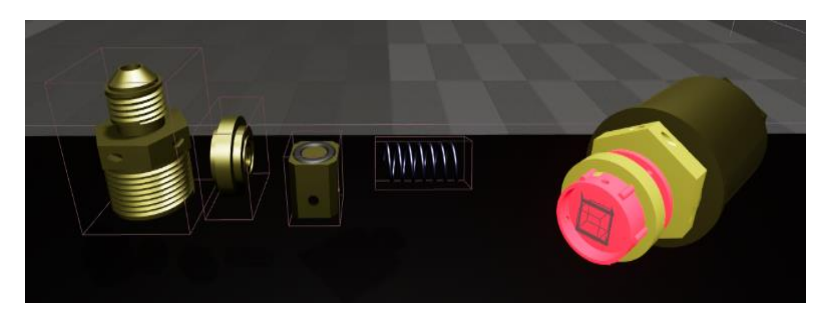

*Рисунок 9. Главный экран «Actor»*

Виден только «Корпус», для активации невидимых элементов необходимо совершить манипуляции, изображённые на рис. 10.

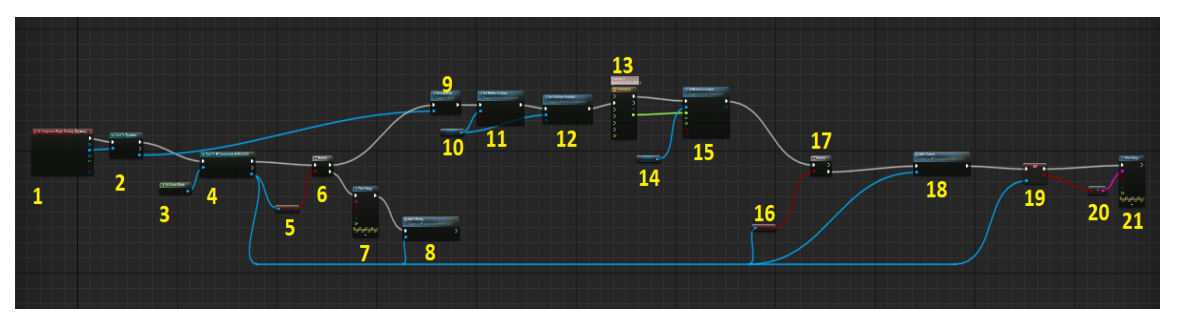

*Рисунок 10. Экран «Корпус» - алгоритм активации невидимых элементов*

Управление с помощью, зажатой ПКМ. Таких «усов» содержится столько, сколько имеется интерактивных дочерних деталей. Данный случай рассматривается на примере «Пружина». Но далее просто используют Name для обобщения.

Цель: анимировано поместить деталь на место.

Работа функции представлена на рисунке 11. Destroy Actor – Удаляет Actor из Level. Если не указан какая именно деталь, то удаляют ту деталь, которая вызвана по умолчанию. В данном случае удаляется Actor, который устанавливается на место, согласно последовательности. Цепочка событий, которая делает скрытый компонент видимым. TimeLine – выполняет следующее действие в цепи, в течение заданного времени, может возвращать переменные, функции, действия (рисунок 12). В данном случае возвращает изменение переменной с течением времени. В 0 секунде объект появляется на определенной позиции, и в течение 1 секунды изменяет свое положение.

SetRelativeLocation – задаем положение компоненту относительно нулевой позиции самого Actor. Если деталь, с которой начинается манипулирование была не установлена, то срабатывает Add\_iCorrect - функция из BP Gamemode H-5810-270 «Add iCorrect», алгоритм которого представлен на рисунке 13. Set bCheckPart NNN – Изменяет значение переменной из BP\_Gamemode\_H-5810-270 с 0 на 1 (с false на true), тем самым давая знать приложению, что пользователь может переходить к следующему действию в последовательности, согласно регламенту.

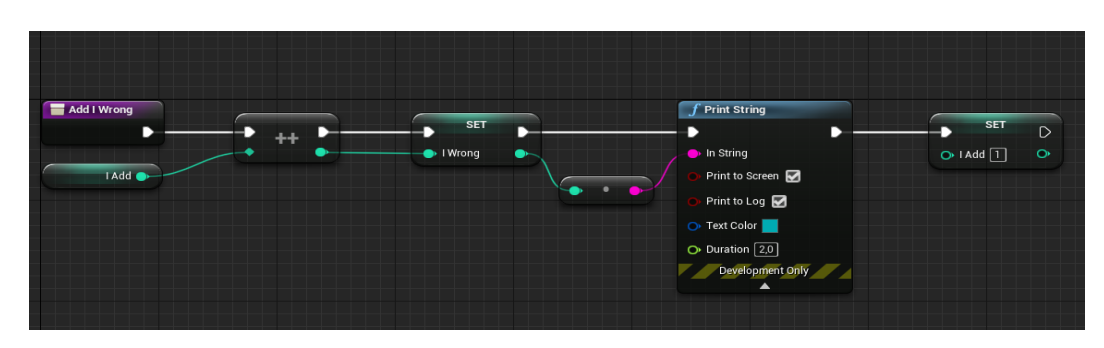

*Рисунок 11. Функция Add\_iWrong из BP\_Gamemode\_H-5810-270.*

Функцию «Add\_iWrong» можно использовать по-разному

| Viewport                                          | f Construction Scrip                                                                                                    | Timeline_2_Templa | Event Graph | O Timeline_0_Templa |            |                    |           |
|---------------------------------------------------|----------------------------------------------------------------------------------------------------|-------------------|-------------|---------------------|------------|--------------------|-----------|
|                                                   |                                                                                                    |                   |             | <b>O</b> Timeline_0 |            |                    |           |
|                                                   | F <sup>*</sup> V <sup>*</sup> 0 <sup>*</sup> C <sup>*</sup> Length 30.00 Use Last Keyframe? AutoPlay Loop Replicated Ignore Time Dilation |                   |             |                     |            |                    |           |
| A New Track_F                                     |                                                                                                    |                   | 300         | 3.25<br>5.50        | 175<br>200 | 525<br>550<br>2.75 |           |
| External Curve<br><b>None</b><br>Synchronize View | $\boxed{\leftrightarrow}$ $\boxed{2}$ Time 3.0<br>$\leftrightarrow$ $\circ$ $\times$                                                      | Value -320,0      |             |                     |            |                    | $\bullet$ |
|                                                   |                                                                                                    |                   |             |                     |            |                    |           |
|                                                   | 2048.00                                                                                                    |                   |             |                     |            |                    | $-2048.0$ |
|                                                   | 4096.00                                                                                                    |                   |             |                     |            |                    | $-4096.0$ |
|                                                   | $-6144.00 -$<br>- -                                                                                                    |                   |             |                     |            |                    | $-6144.0$ |

*Рисунок 12. TimeLine из пояснения к рисунку 10*

В течение времени, заданного между точками (ось X), изменяет значение, заданное между точками (ось Y).

Функцию «Add\_iCorrect» можно использовать по-разному, поэтому можно награждать на разное количество единиц, изменяемое в переменной «iAdd», но в конце функция всегда задает значение «iAdd» по умолчанию.

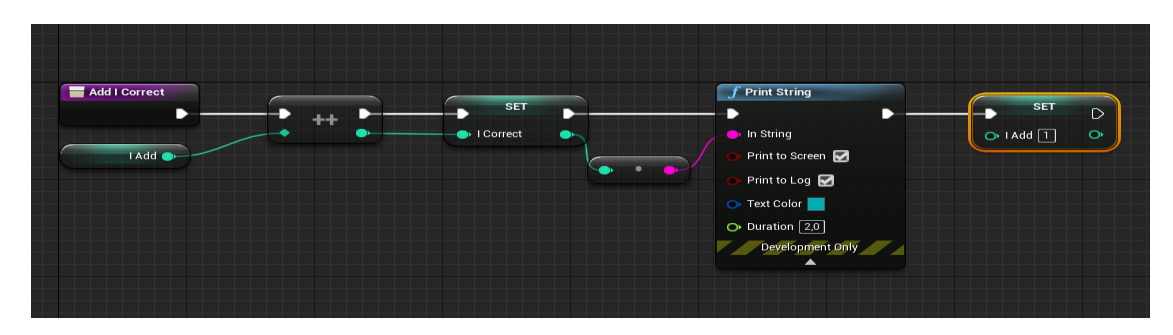

*Рисунок 13. Функция Add\_iCorrect из BP\_Gamemode\_H-5810-270*

## **Заключение**

Таким образом, что перед образовательными учреждениями открываются большие перспективы в развитии. В ближайшее время станет возможным тесное взаимодействие обучающихся с дополненной и виртуальной реальностью, которые позволят развить творческий потенциал и улучшить качество образования. Но для того, чтобы этого достичь, нужно будет преодолеть ряд проблем, с аппаратно-программным обеспечением, а также продолжительность внедрения и высокую стоимость оснащения техническими средствами образовательных учреждений.

*Работа выполнена в рамках ГФ по научным и (или) научно-техническим проектам на 2020-2022 годы со сроком реализации 27 месяцев: ИРН: AP08857126, «Разработка комплекса интерактивных обучающих программ по технологическим процессам ремонта авиационной техники».*

*Список использованной литературы:*

*1. Астраханцева З.Е. Виртуальная реальность в помощь современному педагогу. URL: [http://platonsk.68edu.ru/wp-content/uploads/2017/07/Doklad-Virtualnaya-realnost-v-pomoshh-sovremennomu](http://platonsk.68edu.ru/wp-content/uploads/2017/07/Doklad-Virtualnaya-realnost-v-pomoshh-sovremennomu-pedagogu.pdf)[pedagogu.pdf](http://platonsk.68edu.ru/wp-content/uploads/2017/07/Doklad-Virtualnaya-realnost-v-pomoshh-sovremennomu-pedagogu.pdf) (Дата обращения: 16.02.2020 г.)*

*2. Гурова Т.И., Заболотникова В.С. Интеллектуальные информационные системы образования / [Профессиональное развитие педагогических кадров в условиях обновления образования:](https://elibrary.ru/item.asp?id=29212279) Сборник материалов VIII Городской научно-практической конференции. М.: ООО «А-Приор», 2017. С. 99.*

*3. Супрунова В.Г. Виртуальная реальность – что это такое? URL: [http6://tofar.ru/article/virtualnaya](http://tofar.ru/article/virtualnaya-realnost.php)[realnost.php](http://tofar.ru/article/virtualnaya-realnost.php) (Дата обращения: 16.02.2020 г.)*

*4. Айнакулов Ж.Ж., Курманкулова Г.Е., Айнакулова Ж.К. Моделирование 3D объектов в прикладных интеллектуальных системах виртуальной реальности / Электронный периодический рецензируемый научный журнал «SCI-ARTICLE.RU» http://sci-article.ru, – Россия. – №31 (март) 2016 г., – С. 118-125.*

*5. Первые VR-уроки прошли в российских школах. Каковы результаты экспериментов? URL: [http://www.tadviser.ru/index.php/Статья:Виртуальная\\_реальность\\_в\\_школьном\\_образовании:\\_пока\\_остается\\_](http://www.tadviser.ru/index.php/%D0%A1%D1%82%D0%B0%D1%82%D1%8C%D1%8F:%D0%92%D0%B8%D1%80%D1%82%D1%83%D0%B0%D0%BB%D1%8C%D0%BD%D0%B0%D1%8F_%D1%80%D0%B5%D0%B0%D0%BB%D1%8C%D0%BD%D0%BE%D1%81%D1%82%D1%8C_%D0%B2_%D1%88%D0%BA%D0%BE%D0%BB%D1%8C%D0%BD%D0%BE%D0%BC_%D0%BE%D0%B1%D1%80%D0%B0%D0%B7%D0%BE%D0%B2%D0%B0%D0%BD%D0%B8%D0%B8:_%D0%BF%D0%BE%D0%BA%D0%B0_%D0%BE%D1%81%D1%82%D0%B0%D0%B5%D1%82%D1%81%D1%8F_%D0%BC%D0%BD%D0%BE%D0%B3%D0%BE_%D0%B2%D0%BE%D0%BF%D1%80%D0%BE%D1%81%D0%BE%D0%B2) [много\\_вопросов](http://www.tadviser.ru/index.php/%D0%A1%D1%82%D0%B0%D1%82%D1%8C%D1%8F:%D0%92%D0%B8%D1%80%D1%82%D1%83%D0%B0%D0%BB%D1%8C%D0%BD%D0%B0%D1%8F_%D1%80%D0%B5%D0%B0%D0%BB%D1%8C%D0%BD%D0%BE%D1%81%D1%82%D1%8C_%D0%B2_%D1%88%D0%BA%D0%BE%D0%BB%D1%8C%D0%BD%D0%BE%D0%BC_%D0%BE%D0%B1%D1%80%D0%B0%D0%B7%D0%BE%D0%B2%D0%B0%D0%BD%D0%B8%D0%B8:_%D0%BF%D0%BE%D0%BA%D0%B0_%D0%BE%D1%81%D1%82%D0%B0%D0%B5%D1%82%D1%81%D1%8F_%D0%BC%D0%BD%D0%BE%D0%B3%D0%BE_%D0%B2%D0%BE%D0%BF%D1%80%D0%BE%D1%81%D0%BE%D0%B2) (Дата обращения: 16.02.2020 г.)*

*6. Хукаленко Ю. 15 VR- и AR-приложений для школ: обзор российского рынка. URL: <https://vc.ru/learn/107661-15-vr-i-ar-prilozheniy-dlya-shkol-obzor-rossiyskogo-rynka> (Дата обращения: 16.02.2020 г.)*

*7. Ярмухаметова И.В. Использование VR и AR технологий в обучении / Сборник статей и тезисов студенческой открытой конференции. М, 2020.*

*8. AR – Дополненная Реальность / Хабр [сайт]. URL:<https://habr.com/ru/post/419437/> (Дата обращения: 16.02.2020 г.)*

*9. GameMode 30.04.2021 - <https://docs.unrealengine.com/en-US/InteractiveExperiences/> Framework/GameMode/ index.html* 

*10.Лапша 30.04.2021 - https:// blueprintue.com/blueprint/pxtwbupf/*

#### *Абай атындағы ҚазҰПУ-нің ХАБАРШЫСЫ, «Физика-математика ғылымдары» сериясы, №3(75), 2021*

## *References*

*1. Astrahanceva Z.E. (2017) Virtual'naja real'nost' v pomoshh' sovremennomu pedagogu. [Virtual reality to help the modern teacher.] URL: http://platonsk.68edu.ru/wp-content/uploads/2017/07/Doklad-Virtualnaya-realnost-vpomoshh-sovremennomu-pedagogu.pdf (Data obrashhenija: 16.02.2020 g.) (In Russian)*

2. Gurova T.I., Zabolotnikova V.S. (2017) Intellektual'nye informacionnye sistemy obrazovanija [Intelligent *information systems of education] Professional'noe razvitie pedagogicheskih kadrov v uslovijah obnovlenija obrazovanija: Sbornik materialov VIII Gorodskoj nauchno-prakticheskoj konferencii. M.: OOO «A-Prior», 99. (In Russian)*

*3. Suprunova V.G. (2020) Virtual'naja real'nost' – chto jeto takoe? [What is virtual reality?] URL: http6://tofar.ru/article/virtualnaya-realnost.php (Data obrashhenija: 16.02.2020 g.) (In Russian)*

*4. Ainakulov Zh.Zh., Kurmankulova G.E., Ainakulova Zh.K. (2016) Modelirovanie 3D ob'ektov v prikladnyh intellektual'nyh sistemah virtual'noj real'nosti [Modeling 3D objects in applied intelligent virtual reality systems]. Jelektronnyj periodicheskij recenziruemyj nauchnyj zhurnal «SCI-ARTICLE.RU» http://sci-article.ru, Rossija. №31 118-125. (In Russian)*

*5. (2020)Pervye VR-uroki proshli v rossijskih shkolah. Kakovy rezul'taty jeksperimentov? [The first VR lessons were held in Russian schools. What are the results of the experiments?]. URL: http://www.tadviser.ru/index.php/Stat'ja:Virtual'naja\_real'nost'\_v\_shkol'nom\_obrazovanii:\_poka\_ostaetsja\_mnogo\_vo prosov (Data obrashhenija: 16.02.2020 g.) (In Russian)*

*6. Hukalenko Ju. (2020) 15 VR- i AR-prilozhenij dlja shkol: obzor rossijskogo rynka. [15 VR and AR applications for schools: an overview of the Russian market]. URL: https://vc.ru/learn/107661-15-vr-i-ar-prilozheniy-dlya-shkolobzor-rossiyskogo-rynka (Data obrashhenija: 16.02.2020 g.) (In Russian)*

*7. Jarmuhametova I.V. (2020) Ispol'zovanie VR i AR tehnologij v obuchenii [Using VR and AR technologies in teaching]. Sbornik statej i tezisov studencheskoj otkrytoj konferencii. M, 2020. (In Russian)*

*8. (2020) AR-Dopolnennaja Real'nost' [AR-Augmented Reality]. Habr [sajt]. URL: https://habr.com/ru/post/419437/ (Data obrashhenija: 16.02.2020 g.) (In Russian)*

*9. (2021) GameMode 30.04.2021 URL: https://docs.unrealengine.com/en-US/InteractiveExperiences/ Framework/GameMode/ index.html* 

*10.(2021) Lapsha (Noodles) 30.04.2021 URL: https:// blueprintue.com/blueprint/pxtwbupf/*